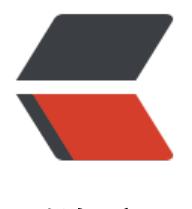

链滴

## Android:进程[间通信](https://ld246.com)第一发----AIDL

作者:wind

- 原文链接:https://ld246.com/article/1444577246884
- 来源网站:[链滴](https://ld246.com/member/wind)
- 许可协议:[署名-相同方式共享 4.0 国际 \(CC BY-SA 4.0\)](https://ld246.com/article/1444577246884)

 $p>$ 最近来看研究一下神奇的AIDL通信,结果发现网上的教程都是很老很老的啊,全是在Eclipse上进 的, 放到Android Studio有些方法就不行嘛.....  $<$ /p>  $-p$ 其实感觉网上的教程是有点过时,很多都是11,12年的。。现在的少年不太愿意分享咩= =  $<$ /p>  $-p$  先发一下自己的代码链接吧:  $\langle$ /p>  $$q$$  https://github.com/buptljy/aidl\_demo-service  $<$ /p>  $-p$  https://github.com/buptljy/aidl\_demo-client  $<$ /p>  $-p$ 这个demo呢,由service和client两个程序组成,把这两个程序下载到手机里,运行就OK了。  $\langle$ /p>  $-p$  现在呢,我们来看看怎么做吧。好可惜不能上图,所以我会尽量的说的详细一点。  $\langle$ /p>  $-p$  Android和Eclipse最大的不同是gradle的引入吧,虽然Eclipse也有,但没有Android Studio那么 视。  $\langle$ /p>  $-p$  在Eclipse中,当你建立aidl文件之后,ADT会自动帮你生成java文件,而在Android Studio 中却 要自己手动操作啦!也不是很麻烦。下面说详细步骤! (代码贴在最后)  $\langle$ /p>  $$p$$  $2<sub>or</sub>$  $<$ /p>  $\langle$ ol $>$  $<$ li $>$ <span style="line-height:1.5;">建立两个工程, package name不能一样!否则无法安装! 我 里service的package是com.styling, client的package是com.style</span>  $\langle$ /li $\rangle$  $<$ li $>$  <span style="line-height:1.5;">将两个工程以Project的形式展开(这样你也可以看到generat d文件夹里的生成的java文件), 以下都为两个工程都要进行的操作: 在main下建立一个名为aidl文 夹, 在aidl下建立package, 此时两个package的名字都要一样, 如com.style, 在com.style中建立m nterface.aidl文件。</span> </li>  $<$ li $>$  <span style="line-height:1.5;">打开client工程,在client工程里的MainActivity中写下绑定Se vice的代码,打开service工程,新建一个service,并在manifest.xml文件中定义service。</span> </li>  $<$ /ol>  $$p$$  $2<sub>tr</sub>  $2$$  $<$ /p> <pre class="prettyprint lang-js">AIDL代码: package com.style;

```
interface mInterface {
   void invokeTest();
\} </pre>
-p<br>or <math>/\ge</math></p>
<pre class="prettyprint lang-js">MainActivity代码:
public class MainActivity extends Activity {
private static final String TAG = "AIDLActivity";
private Button btnOk;
private Button btnCancel;
private Button btnCallBack;
private void Log(String str){
   Log.d(TAG,"----------" + str + "----------");
}
mInterface mService;
private ServiceConnection mConnection = new ServiceConnection(){
   public void onServiceConnected(ComponentName className,
                       IBinder service){
      Log("connect service");
      mService = mInterface.Stub.asInterface(service);
   }
   public void onServiceDisconnected(ComponentName className){
      Log("disconnect service");
      mService = null;
   }
};
/** Called when the activity is first created. */
@Override
public void onCreate(Bundle savedInstanceState) {
   super.onCreate(savedInstanceState);
  setContentView(R.layout.activity_main);
   btnOk = (Button)findViewById(R.id.btn_ok);
   btnCancel = (Button)findViewById(R.id.btn_cancel);
   btnCallBack = (Button)findViewById(R.id.btn_callback);
   btnOk.setOnClickListener(new OnClickListener(){
      public void onClick(View v){
        Bundle \arg s = \text{new Bundle}();
        Intent intent = new Intent("com.styling.service");
        intent.putExtras(args);
        bindService(intent,mConnection,Context.BIND_AUTO_CREATE);
      }
   });
```

```
 btnCancel.setOnClickListener(new OnClickListener(){
     public void onClick(View v){
       unbindService(mConnection);
     }
   });
   btnCallBack.setOnClickListener(new OnClickListener(){
     public void onClick(View v){
       try{
         Log.i(TAG,"current Thread id = " + Thread.currentThread().getId()); mService.invokeTest();
       }
        catch(RemoteException e){
          e.printStackTrace();
       }
     }
   });
}
\} </pre>
<br> <math>p</math><br>2<sub>or</sub></p>
<br> <math>p</math> 这里新建的ServiceConnection对象mConnection重写了两个方法,其中onServiceConnected方
,在Service连接之后会自动调用,这里是调用之后,实例化接口对象。
</p>
-p然后在看下面的Service代码,注意新建的mInterface.Stub对象mBinder, client在连接Service的
候,传入onServiceConnected函数的IBinder对象就是这个mBinder!然后在client端利用mBinder
立了一个mInterface的实例。这就实现了进程间的通信,有没有感觉这里有个Proxy,client并没有
接和Service通信,而是间接的!由于两个aidl文件所在的包名必须相同,所以我推测,进程间通信是
据aidl文件所在包来做选择的。
</p>
-p<br>2<sub>or</sub> <math>\rightarrow</math>\langle/p>
<pre class="prettyprint lang-js">Service代码:
public class mService extends Service{
   private static final String TAG = "AIDLService";
private void Log(String str){
   Log.i(TAG, "----------" + str + "----------");
}
public void onCreate(){
   Log("service created");
}
```
public void onStart(Intent intent, int startId){

```
Log("service started id = " + startId);}
public IBinder onBind(Intent t){
   Log("service on bind");
   return mBinder;
}
public void onDestroy(){
   Log("service on destroy");
   super.onDestroy();
}
public boolean onUnbind(Intent intent){
   Log("service on unbind");
   return super.onUnbind(intent);
}
public void onRebind(Intent intent){
   Log("service on rebind");
   super.onRebind(intent);
}
private final mInterface.Stub mBinder = new mInterface.Stub() {
    public void invokeTest() throws RemoteException {
      // TODO Auto-generated method stub
     Log.e(TAG, "remote call from client! current thread id = " + Thread.currentThread().getId();
   }
};
\} </pre>
-p<br>2<sub>or</sub> <math>\rightarrow</math></p>
<br> <math>p</math><br>2<math>hr</math>/\langle/p>
< p ><br>2<math>hr</math>/</p>
-p<br>2<math>hr</math>/\langle/p>
```